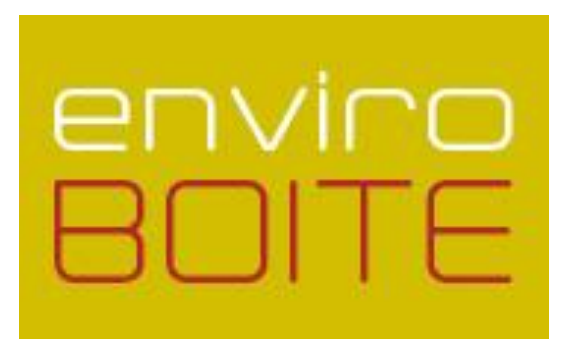

# Publier un document ou un article dans l'enviroBOITE *Guide du rédacteur*

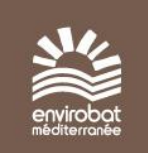

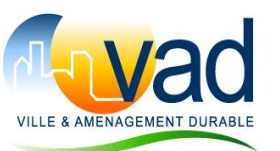

Janvier 2011

## **Sommaire**

- Étape 1 : Choisir la sous-rubrique appropriée
- Étape 2 : Choisir entre : « Ajouter un document » et « Ajouter un article »
- Étape 3a : Renseigner le formulaire de saisie document
- Étape 3b : Renseigner le formulaire de saisie article
- Plus d'informations…
- *Annexe 1* : Mots clés
- *Annexe 2* : Raccourcis SPIP
- *Annexe 3* : Droits des administrateurs et rédacteurs

## Étape 1 : Choisir la sous-rubrique appropriée

Pour vous aider à choisir la sous-rubrique appropriée, consulter le plan du site :

**<http://enviroboite.net/spip.php?page=plan>**

## Étape 2 : Choisir entre :

« Ajouter un document » et « Ajouter un article »

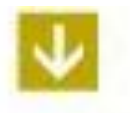

**Ajouter un document :** 

A privilégier.

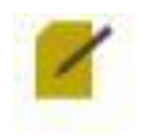

### **Ajouter un article (wiki)**

Utiliser ce format uniquement pour la rédaction de documents du type « sélection de ressources ». Cela permettra aux professionnels de modifier cette ressource en toute simplicité.

### Étape 3a : Renseigner le formulaire de saisie –

### document (1/2)

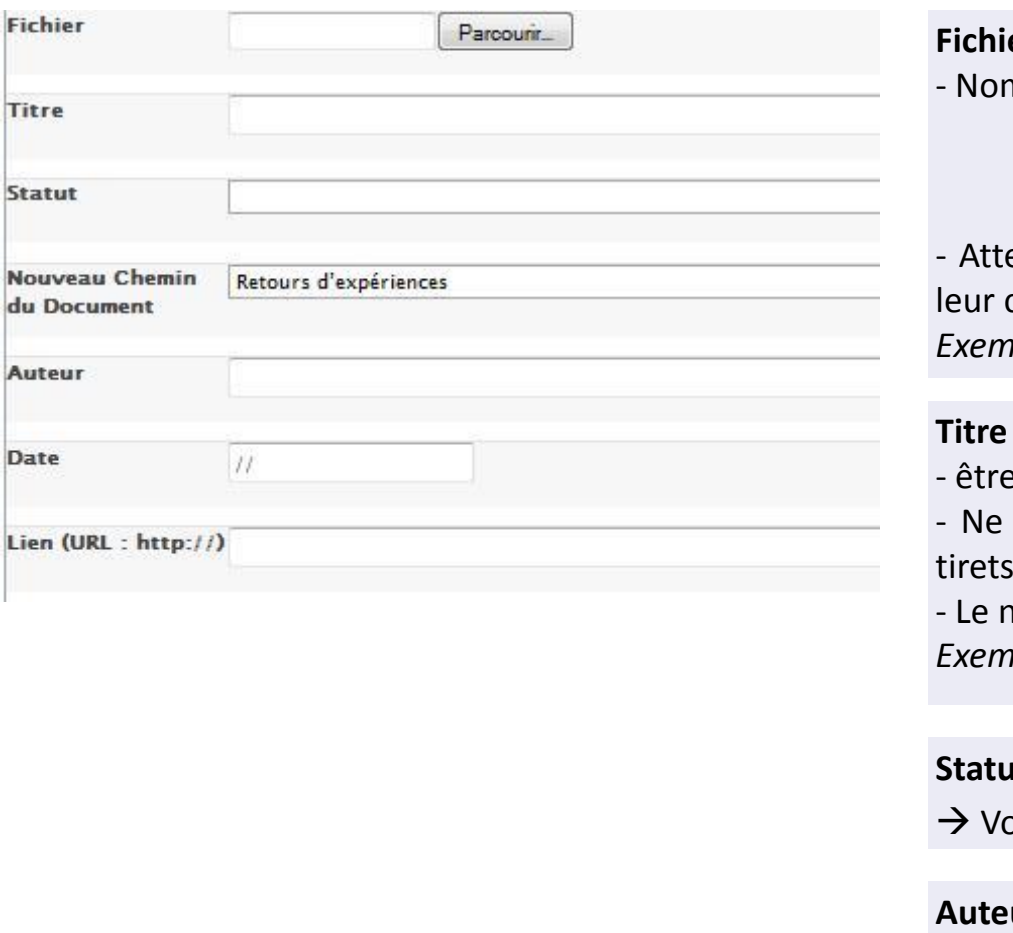

Tit

du

**Fichier :** Règle :

n de fichier :

- du type : Annéemois titre nom auteur version
- pas d'espace, pas d'accent et pas de caractère spécial.
- Pas d'articles : le, la, les, de, du, ...

ention à ne pas verrouiller les fichiers pdf au moment de création.

*Exemple : « 1006\_laine\_bois\_Dupont\_V2.pdf »*

#### **Titre :** Règle :

econcis (pas plus de 15 mots)

pas mettre de caractères spéciaux : guillemets, accent, , deux points, …

om de la ressource ne comprend que le thème traité *Exemple : « Double sens cyclable »*

**Statut :** modifiable / non modifiable

Voir tableau des droits en **annexe 1**

**Auteur :** Nom prénom Exemple : « DUPOND Marie »

**Date :** Date de publication du document

**Lien :** si site internet

### Étape 3a : Renseigner le formulaire de saisie – document (2/2)

Choisir un ou plusieurs mots-clés dans les catégories ci-dessous Année de validation du document

Parcours de découverte

Phase de projet

Territoire - climat

**Thèmes** 

Type de projet

Type de ressource

Résumé

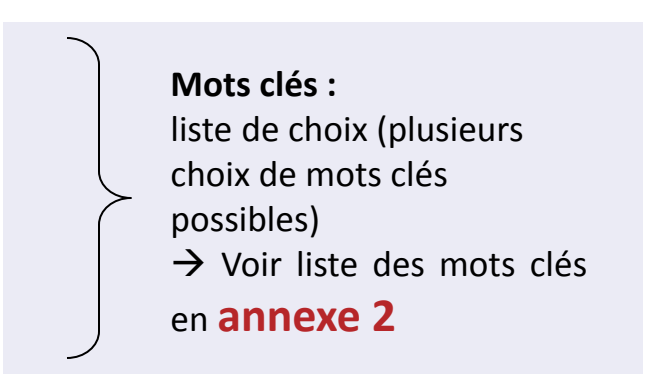

#### **Résumé :**

#### Règles :

- être concis, mettre en gras

- utiliser des mots clés différents pour faciliter la recherche (ex : laine de bois, fibre de bois)

- une idée = 1 paragraphe

- règle de la « pyramide inversée » : les informations principales en premier.

- pour un lien internet profond, indiquer "consulté le XX/XX/XX)

Contenu :

- résumé du document

- information sur le rédacteur

- contexte d'écriture (méthodologie, quelle relecture)

Raccourcis SPIP pour mise en forme :

Voir en **annexe 3**

### Étape 3b : Renseigner le formulaire de saisie –

article

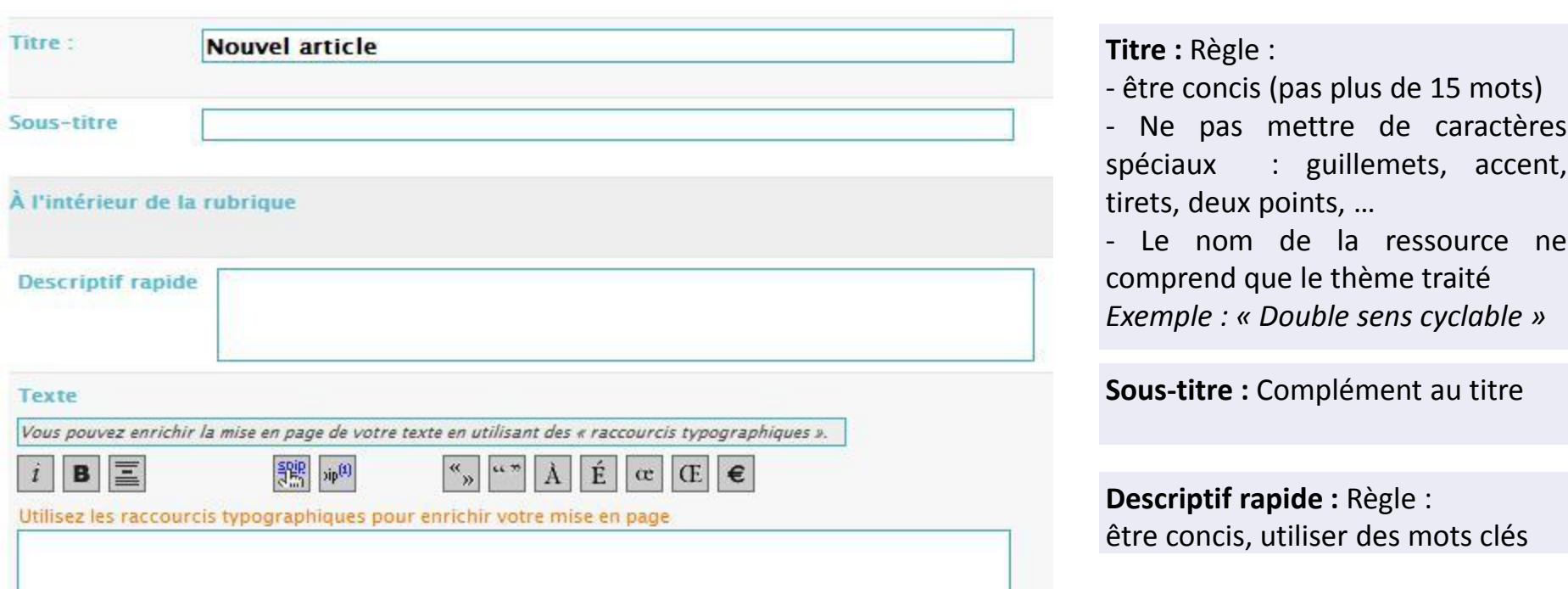

#### **Texte :**

Règles générales :

- être concis, utiliser des mots clés (utiliser le caractère gras),

- une idée = 1 paragraphe

- règle de la « pyramide inversée » : les informations principales en premier.

-pour un lien internet profond, indiquer "consulté le XX/XX/XX)

Raccourcis SPIP pour la mise en forme :

Voir en **annexe 3**

Plus d'informations…

Vous souhaitez faire des propositions d'amélioration de l'enviroBOITE (ex : ajout de mots clés, …) ?

Vous rencontrez des problèmes pour mettre en ligne une ressource ?

Contacter les animateurs de l'enviroBOITE :  $\rightarrow$  Nicolas Guignard – Envirobat Méditerranée

[n.guignard@envirobat-med.net](mailto:n.guignard@envirobat-med.net) 

 $\rightarrow$  Claire Vilasi – Ville et Aménagement Durable [associationvad@orange.fr](mailto:associationvad@orange.fr) 

### Annexe 1 : Droits des administrateurs et rédacteurs

Lors du dépôt du document, choisir « document modifiable » ou « document non modifiable » comme suit (en fonction du type de ressource) :

- type de ressources : « Droit, réglementation », « Fichier ressources », « Bibliographie », « site internet » : **« document modifiable »**
- Pour tout autre type de ressources : **« document non-modifiable »**

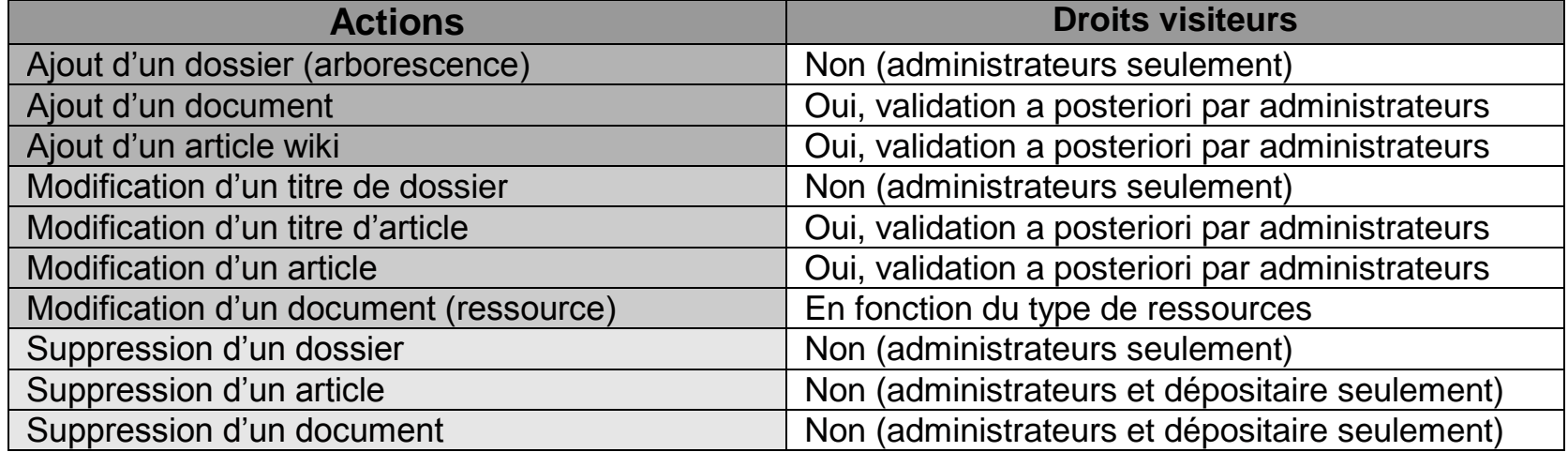

### Annexe 1 : Droits des administrateurs et rédacteurs

- **Les administrateurs** disposent de tous les droits

- **Le dépositaire d'un document non-modifiable** est le seul à avoir les droits de modification (l'administrateur pourra quand-même le supprimer, mais ne pourra pas modifier la fiche d'identité du document)

- **Les rédacteurs** ont les droits suivants : accès à la recherche avancée par mots-clés, avoir un porte-documents, mettre en ligne un article (et de le modifier jusqu'à validation des administrateurs en statut « publié en ligne »), faire des commentaires, mettre en ligne un document, modifier un document s'il est en statut « modifiable »

- **Les simples visiteurs** ont le droit de commenter les ressources

### Annexe 2 : Mots clés (1/2)

#### **Parcours découverte**

- Démarche BDM
- Étudiant
- Formateur
- Maître d'ouvrage

### **Phase de projet**

- Programmation études
- conception
- réalisation
- exploitation/évaluation

#### **Territoire / Climat :**

- Méditerranéen
- Montagnard
- Océanique
- Continental
- DOM/TOM

- Construction
- Aménagement
- Réhabilitation
- Déconstruction/démolition

#### **Thèmes :**

- Adaptabilité du bâtiment
- Aides et incitations
- Bioclimatisme
- Biodiversité
- Chantier
- Concertation participation
- Conduite de projet
- Conforts et ambiance
- Confort d'été
- Confort d'hiver
- Déchets
- Eau pluviale
- Eau potable
- Eaux usées
- Eclairage
- Economie de la construction
- Efficacité énergétique MDE
- Emetteur de chaleur
- Energie grise/ACV
- Energie renouvelable
- Etanchéité à l'air
- Fin de vie du bâtiment
- Intégration dans le site
- Isolation
- Maintenance exploitation
- Mixité fonctionnelle
- Mobilité transports
- Paysage
- Produits et matériaux de construction
- Qualité de l'air intérieur
- Risque et pollution
- Santé
- Système constructif
- Système énergétique
- Ventilation
- Volets économiques et sociaux
- Usages et usagers **Type de projet :**

### Annexe 2 : Mots clés (2/2)

#### **Type de ressources :**

- Document de communication / sensibilisation
- Droit, réglementation
- Article thématique (articles, analyses, rapports, études, …)
- Outil méthodologique
- Cahier des charges
- Document technique
- Outil de calcul logiciel
- Compte-rendu
- Compte-rendu enviroDEBAT, journée technique, visite
- Fiche matériaux
- Fiche système
- Retour d'expérience (construction, aménagement)
- Modèle de document
- Synthèse thématique du forum
- Synthèse mensuelle du forum
- Multimédia (photo, vidéo, son)
- Présentation support d'intervention
- Fichier ressources (compilation de bibliographie, sitographie, liste-annuaire, …)
- Bibliographie (guides, manuels, traités, …)
- Site Internet
- Mémoire, thèse

### Annexe 3 : les raccourcis SPIP

Pour faciliter la mise en forme des textes, le système propose un certain nombre de « raccourcis SPIP » destinés à :

- simplifier la vie des utilisateurs ne connaissant pas le langage HTML ;
- faciliter le traitement automatique de la mise en page

 $\rightarrow$  Plus d'informations sur : [http://www.spip.net/fr\\_article1578.html](http://www.spip.net/fr_article1578.html)

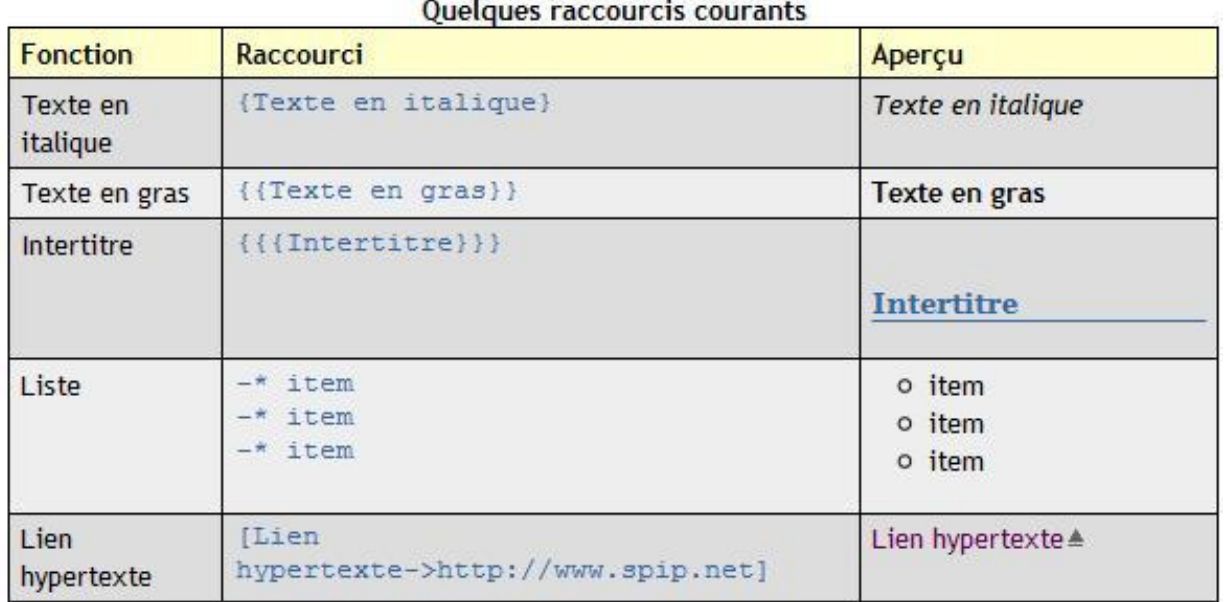